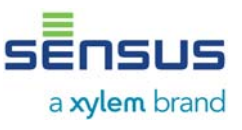

Le compteur compact PolluCom E est utilisé pour mesurer la consommation d'énergie dans des installations où circule de l'eau utilisée comme liquide caloporteur.

Ce guide d'installation et d'utilisation vous aidera à installer, utiliser le compteur compact PolluCom E et identifier ses variantes. Ce guide fait partie intégrante de l'offre et doit être remis à l'utilisateur final.

## **Éléments fournis**

- PolluCom E
- 2 plombs
- Fil de plombage
- Uniquement pour les versions dotées d'un intégrateur amovible : 1 adaptateur mural, 2 vis, 2 chevilles, 1 étiquette adhésive
- Le présent guide d'installation et d'utilisation

## **Sommaire**

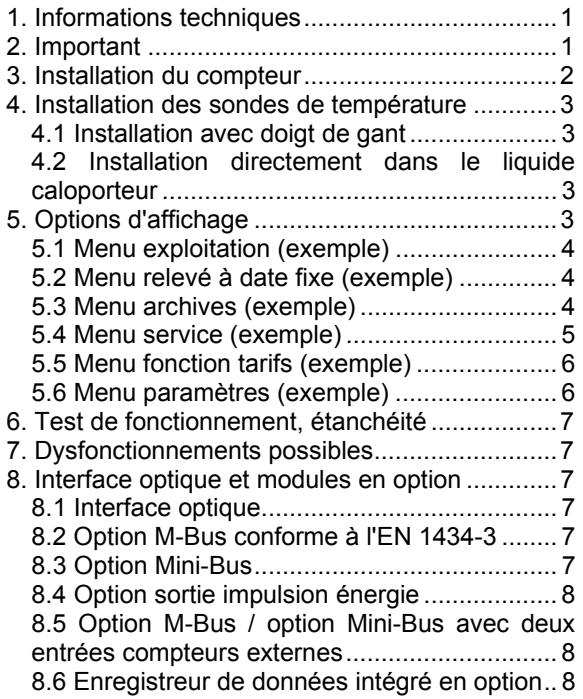

## **1. Informations techniques**

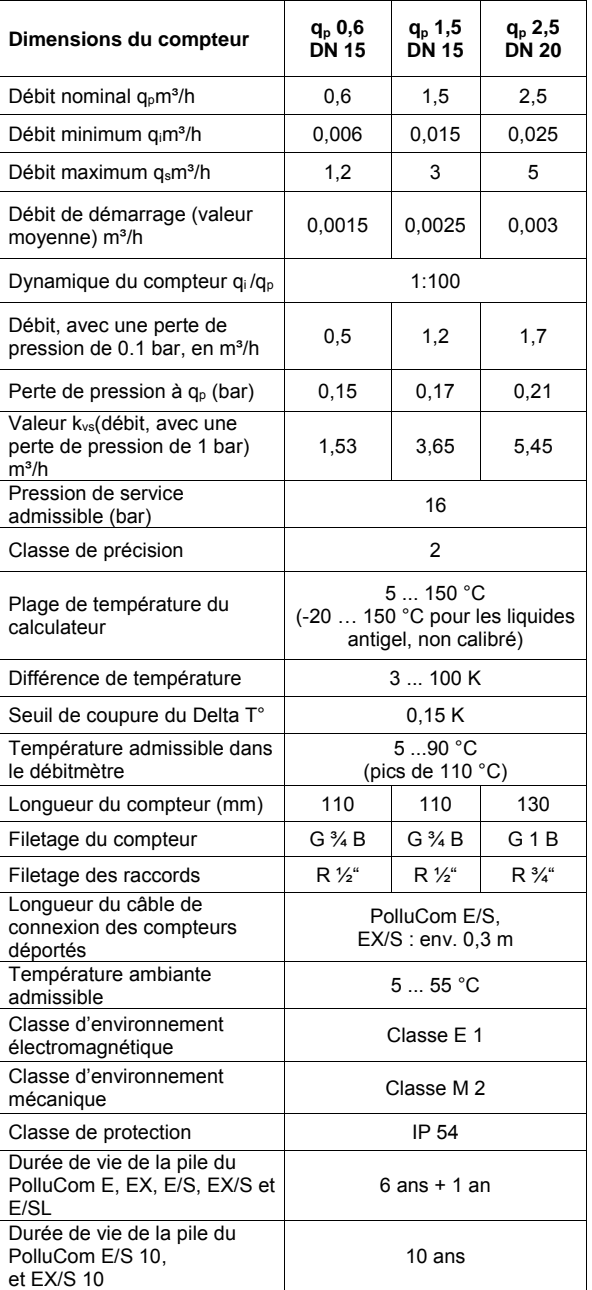

## **2. Important**

Norme en vigueur : EN 1434, parties 1, 3 et 6

Les compteurs d'énergie thermique sont des instruments de mesure qui doivent être manipulés avec soin. Afin d'éviter de les endommager et de les salir, ne retirer leur emballage qu'une fois prêts à être installés. Ne pas tenir le compteur par le

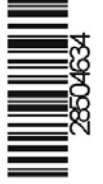

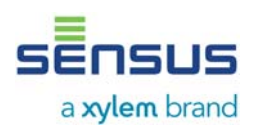

câble. Pour les nettoyer, utiliser uniquement un chiffon humide.

Si vous prévoyez d'utiliser plusieurs compteurs d'énergie thermique pour une même adresse de facturation, choisir le même type de compteur et la même position de montage.

Le compteur contient une pile au lithium. Elle ne doit pas être court-circuitée, exposée à l'eau ou à des températures supérieures à 80°C. Les piles vides, ainsi que les instruments ou composants électroniques, sont des déchets particuliers qui doivent être recyclés dans les centres de traitement prévus à cet effet.

## **3. Installation du compteur**

Le PolluCom E peut être utilisé comme compteur de chaleur et compteur de froid. Les termes suivants sont utilisés dans le texte ci-après :

Conduite retour des systèmes de chauffage : **- Tuyau le plus froid** Conduite aller des systèmes de chauffage : **- Tuyau le plus chaud**

Conduite retour des systèmes de refroidissement : **- Tuyau le plus chaud**

Conduite aller des systèmes de refroidissement : **- Tuyau le plus froid** 

Installer le PolluCom E dans le tuyau le plus froid. Si vous souhaitez l'installer dans le tuyau le plus chaud, utiliser la version PolluCom EX.

En raison d'un phénomène possible de condensation, il est nécessaire d'utiliser, pour les installations de refroidissement, les versions PolluCom E/S ou EX/S, équipées d'un intégrateur amovible. Retirer l'intégrateur du débitmètre (en le tirant vers le haut) et le monter à un endroit approprié à l'aide de l'adaptateur mural fourni.

Certaine versions du PolluCom E permettent également de combiner compteur de chaleur et compteur de froid. Vous pouvez passer du comptage de chaleur au comptage de froid en suivant les instructions du chapitre 6.5. Le point de commutation peut être changé à l'aide du logiciel de maintenance MiniCom 3.

Il est possible de pivoter l'intégrateur du PolluCom E d'environ 330 degrés jusqu'à la butée. Ne pas le faire pivoter davantage. Cela entraînerait l'annulation de la garantie.

Le sens de circulation du liquide caloporteur est indiqué par une flèche sur le débitmètre. Il n'est pas nécessaire d'installer de longueurs droites supplémentaires en amont ou en aval du compteur. Le débitmètre et les 2 sondes de température doivent être installés dans le circuit

même de l'installation de refroidissement ou de chauffage. Le PolluCom E peut être installé en position horizontale, avec une inclinaison maximum de 90 degrés, ou en position verticale.

Il est nécessaire d'installer un filtre en amont du débitmètre (ou à un autre point approprié de l'installation de chauffage ou de refroidissement), ainsi qu'un robinet d'arrêt en amont et en aval du débitmètre, afin de pouvoir retirer le compteur sans avoir à purger la conduite. Avant d'installer le compteur, soigneusement rincer le conduit, retirer la pièce de fixation (incluse dans le kit de montage standard) puis monter le compteur en utilisant les joints neufs.

Lors de l'installation du compteur, veillez à vous s'assurer que l'écran LCD soit toujours en position horizontale afin de garantir une durée de vie batterie optimale.

#### **Exemples d'installation :**

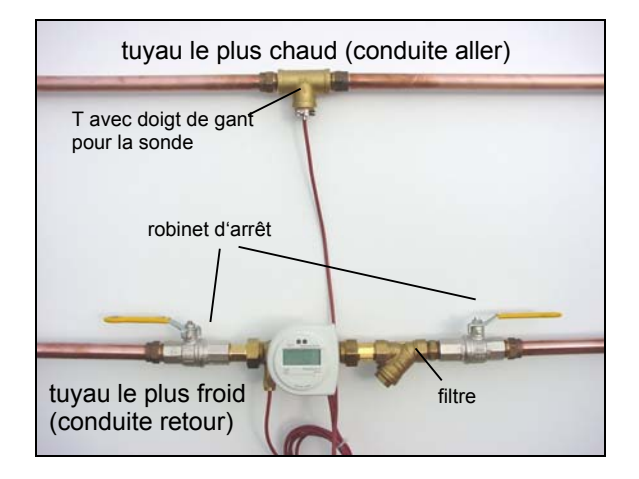

*fig. 1: PolluCom E dans un système de chauffage* 

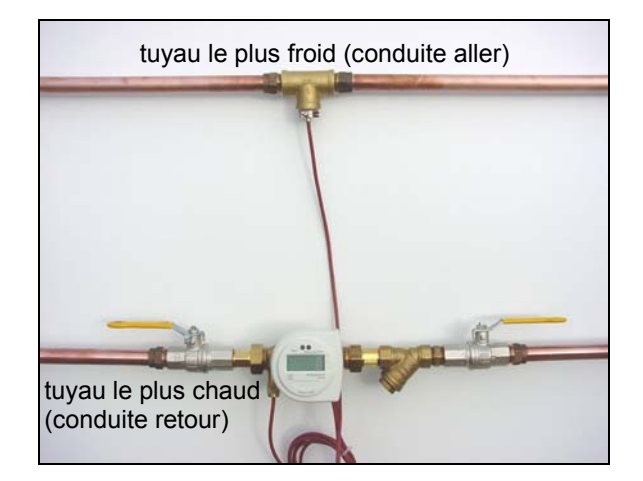

*fig. 2: PolluCom EX/S dans un système de refroidissement* 

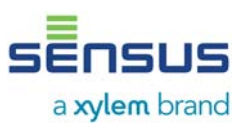

## **4. Installation des sondes de température**

La longueur standard du câble de la sonde de température est d'environ 1,5 m (il en existe également en version 5 m ou 10 m). Installer si possible le câble dans un conduit ou un tube prévu à cet effet. Pour obtenir les mesures de température les plus fiables possibles, placer la sonde de température au centre du tuyau. Lors de la pose du câble, veiller à le tenir éloigné d'au moins 0,3 m des câbles électriques à 220 V.

## **4.1 Installation avec doigt de gant**

Insérer la sonde de température aussi profondément que possible dans le doigt de gant et la fixer à l'aide de la vis d'arrêt. Puis installer le fil de plombage fourni, dans la cannelure autour de la tête hexagonale, le passer au travers du trou de la vis d'arrêt et sceller avec le plomb fourni.

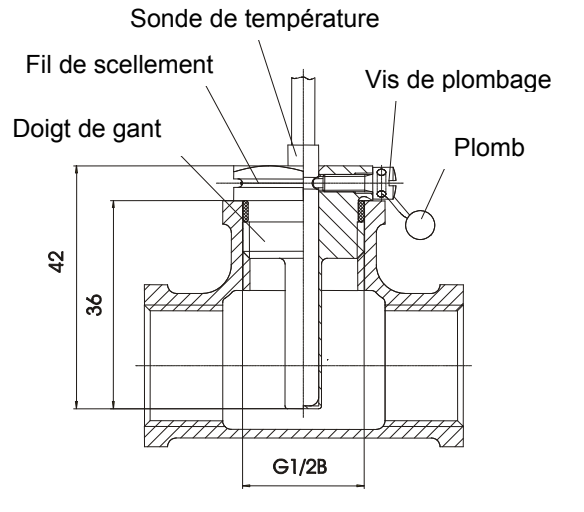

*fig. 3: exemple d'installation dans un té* 

## **4.2 Installation directement dans le liquide caloporteur**

Pour ce type d'installation, vous pouvez utiliser par exemple les clapets à bille Sensus (référence 68502314 G ½" ou 68502315 G ¾"). Le clapet à bille permet également d'isoler la sonde du circuit.

## **5. Options d'affichage**

Les options d'affichage du PolluCom E se décomposent en 6 menus. En fonction de la version du compteur fourni et du masquage de l'affichage, certains éléments affichés marqués d'une astérisque (\*) peuvent être protégés. Si nécessaire, le masquage peut être changé à l'aide

du logiciel de maintenance MiniCom 3 par l'intermédiaire de l'interface optique du compteur.

En fonctionnement normal, l'affichage apparaît toutes les 4 secondes et indique pendant une seconde la consommation totale d'énergie. Appuyer sur le bouton rouge afin d'activer le premier élément d'affichage du menu utilisateur (consommation totale d'énergie). Pour sélectionner les 5 autres menus, appuyer sur le bouton rouge pendant 8 secondes. Le menu de sélection L1 à L6 apparaît alors sur l'afficheur.

| L I                     | <b>Menu exploitation</b>       |
|-------------------------|--------------------------------|
| レ2                      | Menu relevé à dates<br>fixes * |
| L E<br>凾                | Menu archives *                |
| L 4<br>Å                | <b>Menu service</b>            |
| L 5<br>$E$ <sub>r</sub> | Menu fonction tarifs *         |
| L 6                     | Menu paramètres*               |

*fig. 4: sélection des menus d'affichage* 

Vous pouvez faire défiler les menus ci-dessus en appuyant brièvement sur le bouton rouge. Lorsque le menu souhaité est affiché, appuyer sur le bouton rouge pendant 2 secondes pour entrer dans ce menu. Vous pouvez faire défiler chaque élément d'affichage du menu en appuyant brièvement sur cette touche. L'affichage retourne automatiquement en mode normal si vous n'appuyez pas sur le bouton durant 4 minutes.

Dans tous les menus, le symbole "\*" clignotant (en bas à gauche de l'afficheur) indique la réception des impulsions de volume.

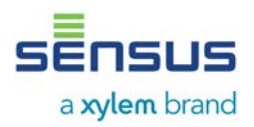

# **Compteur d'énergie thermique PolluCom E Guide d'installation et d'utilisation**

## **5.1 Menu exploitation (exemple)**

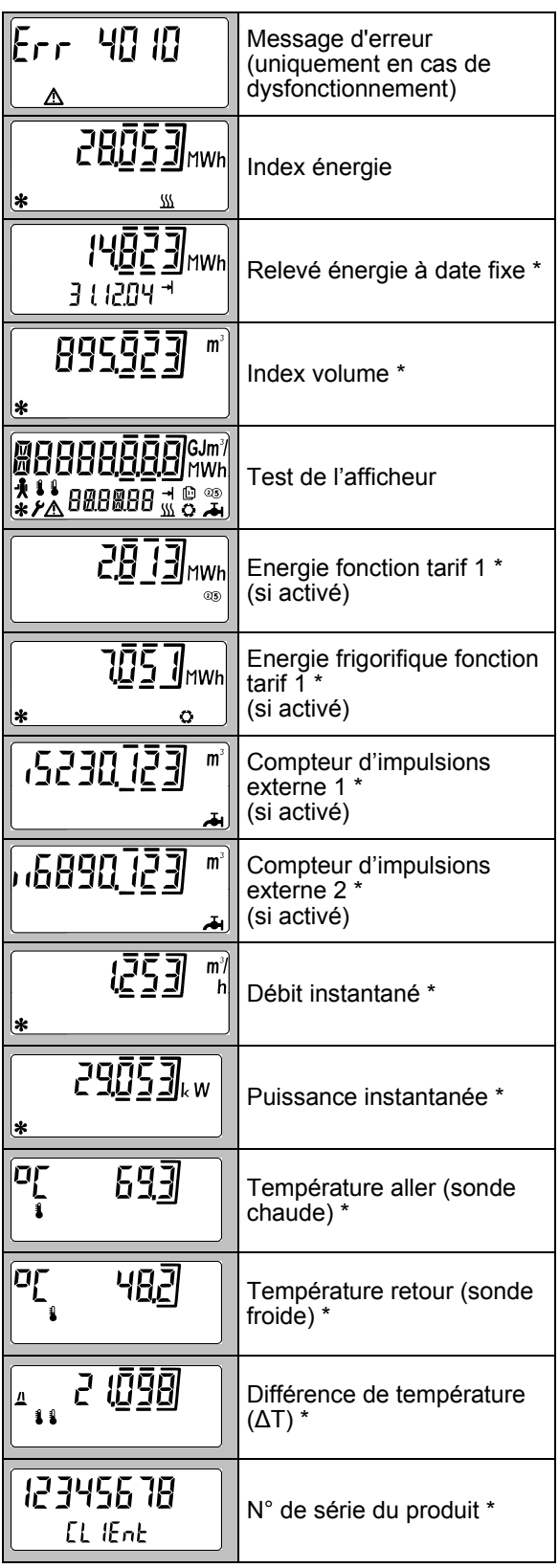

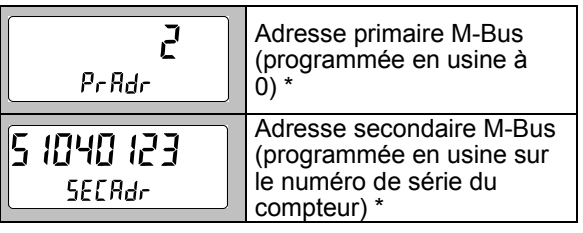

#### **5.2 Menu relevé à date fixe (exemple)**

Une flèche apparaît sur chaque affichage. Ce menu permet d'afficher les valeurs de consommation enregistrées pour un jour fixé réglable

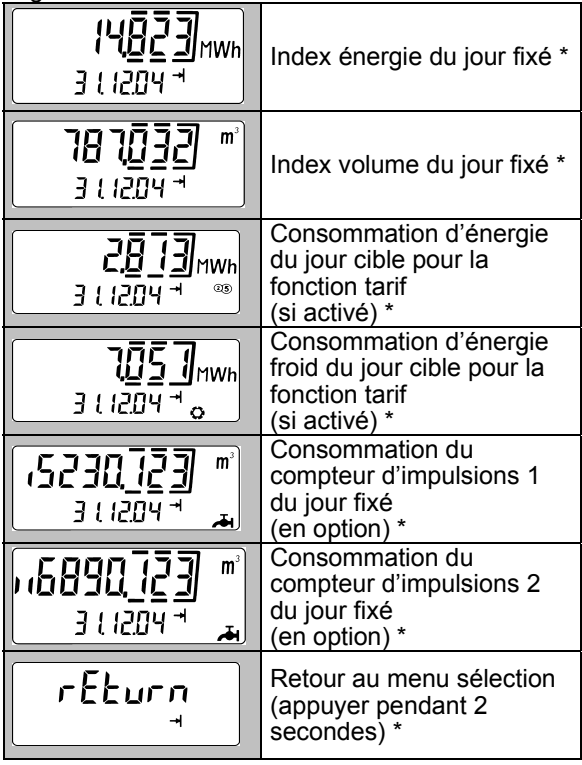

#### **5.3 Menu archives (exemple)**

Un calendrier apparaît sur chaque affichage. La consommation mensuelle des 16 derniers mois peut être affichée (date à six chiffres, au format «jjmm-aa», en dessous de l'affichage principal). Par ailleurs, les valeurs maximales de débit et de puissance sont affichées pour chaque mois (avec en plus la date et l'heure). La date apparaît pour chaque affichage.

# **Compteur d'énergie thermique PolluCom E Guide d'installation et d'utilisation**

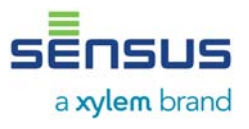

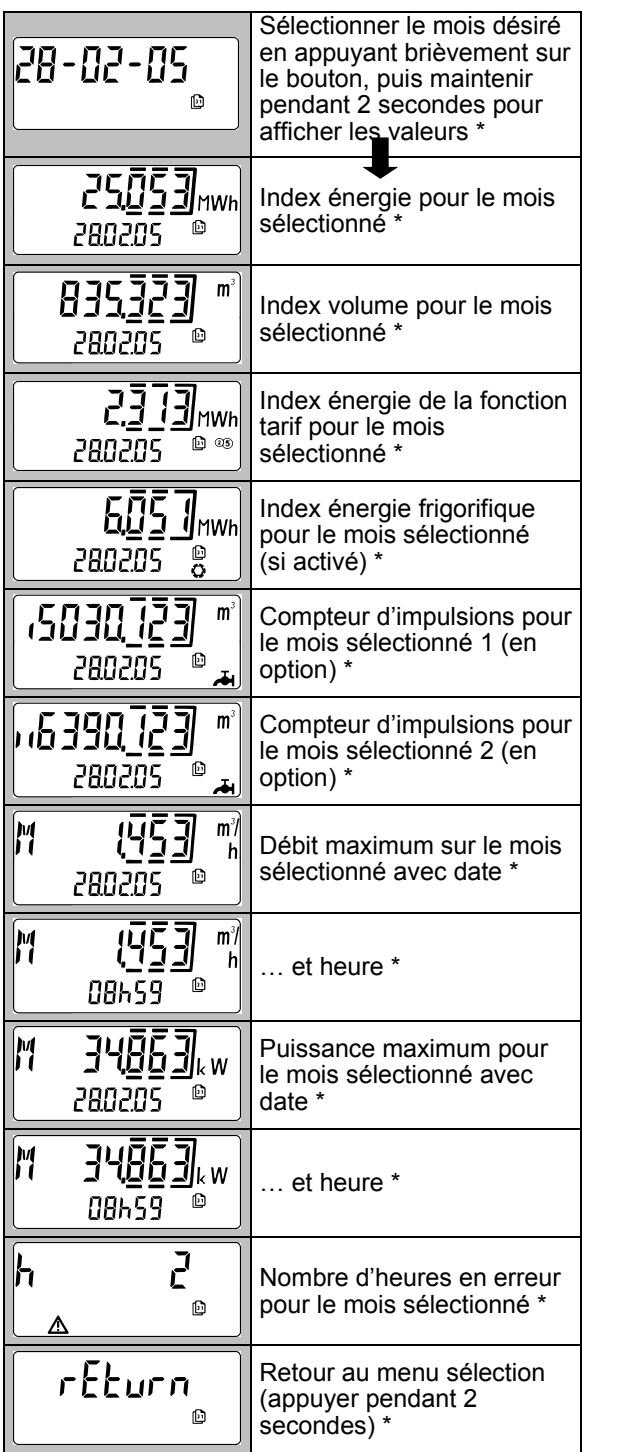

## **5.4 Menu service (exemple)**

Une icône représentant une personne apparaît sur chaque affichage.

Le menu service permet l'affichage des valeurs maximales ainsi que les paramètres du compteur.

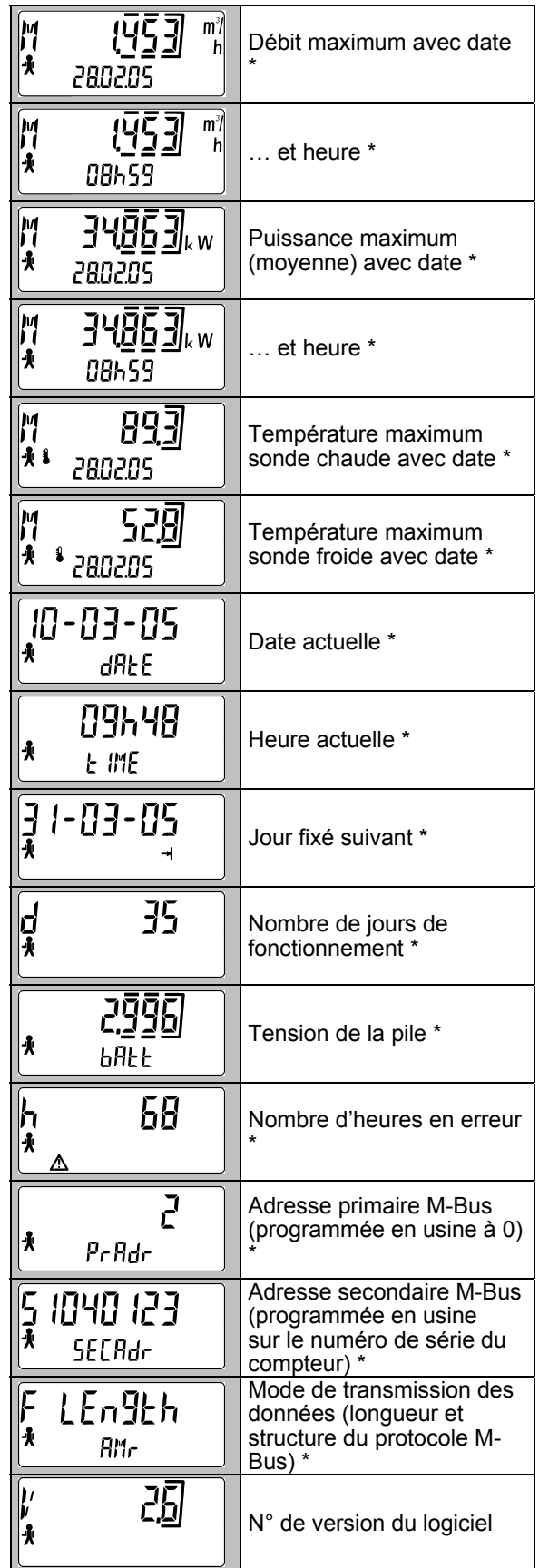

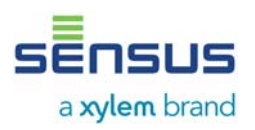

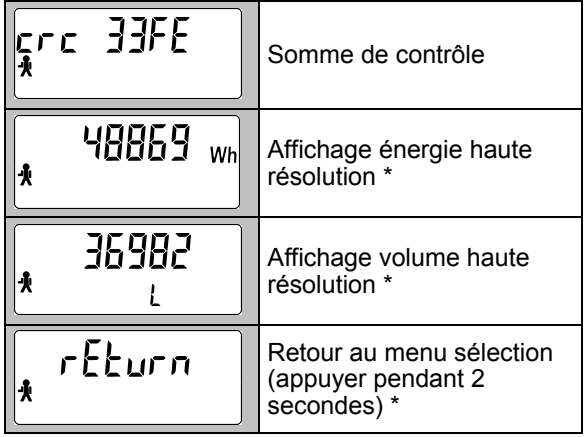

## **5.5 Menu fonction tarifs (exemple)**

Les lettres «CtrL» apparaissent sur chaque affichage.

Ce menu permet d'afficher et de régler les fonctions tarifs.

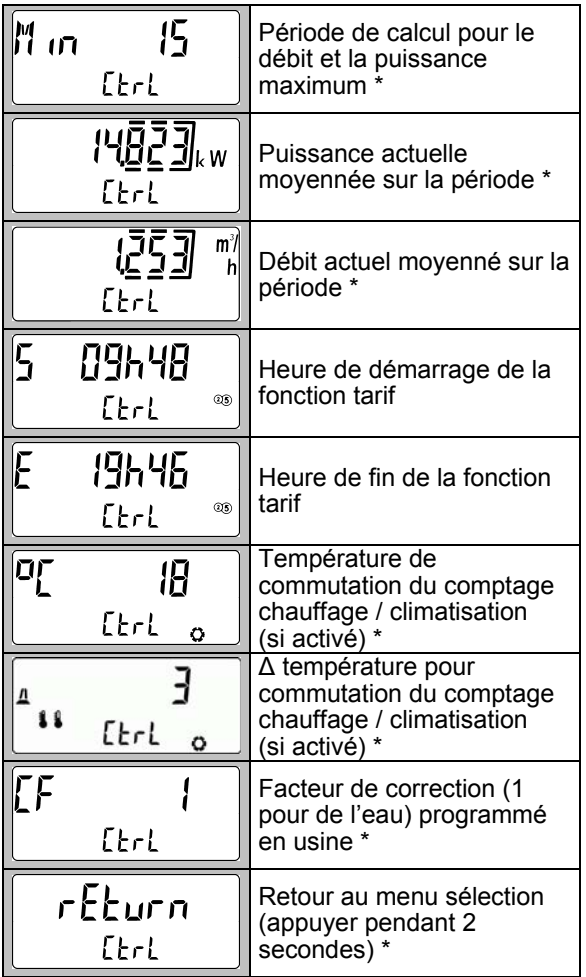

#### **5.6 Menu paramètres (exemple)**

Un outil apparaît sur chaque affichage. Ce menu est protégé par un mot de passe

(correspondant aux trois derniers chiffres du numéro de série à huit chiffres figurant sur le corps du compteur). Au départ, "000" apparaît. Ensuite, appuyer sur le bouton pendant env. 2 secondes ; le dernier chiffre se met alors à clignoter. Changer la valeur du chiffre qui clignote en maintenant le bouton appuyé. Relâcher le bouton lorsque la valeur souhaitée apparaît. En appuyant brièvement sur le bouton, vous confirmez la valeur et passez au chiffre suivant. Répéter ensuite, la même opération. Une fois le dernier chiffre réglé, le menu apparaît.

Vous pouvez maintenant sélectionner les éléments souhaités en appuyant brièvement sur le bouton.

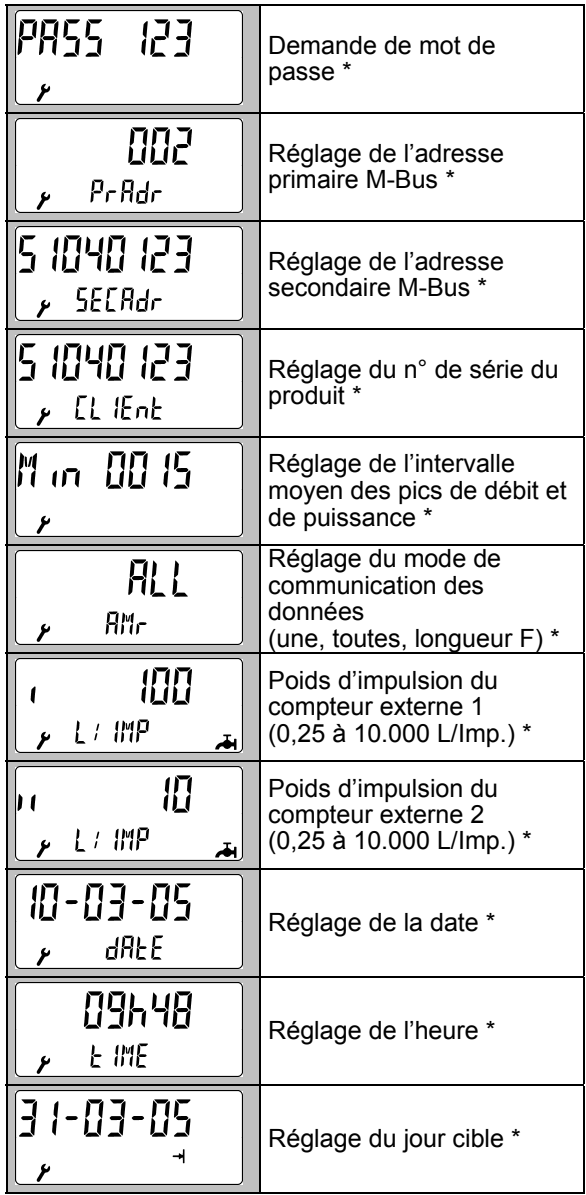

# **Compteur d'énergie thermique PolluCom E Guide d'installation et d'utilisation**

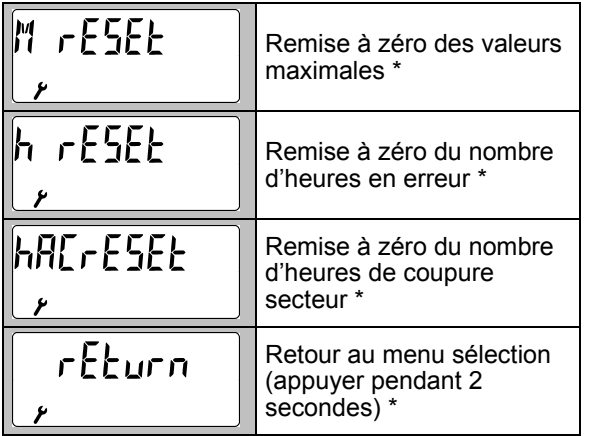

## **6. Test de fonctionnement, étanchéité**

Ouvrir les robinets d'arrêt et vérifier l'étanchéité des compteurs installés.

Vous pouvez contrôler les valeurs actuelles de débit et d'énergie, ainsi que les températures d'entrée et de retour (voir chapitre 5.1).

Afin d'éviter toute manipulation frauduleuse du compteur, utiliser les 2 plombs de scellement fournis, aux endroits suivants.

- raccord tuyauterie/mesureur
- sonde de température avec ou sans doigt de gant (voir également le chapitre 4)

## **7. Dysfonctionnements possibles**

Le PolluCom E est équipé d'une fonction de contrôle automatique. En cas d'erreur, un message d'erreur à quatre chiffres, au format **« Err XYZW »** apparaît sur l'afficheur. Ce message peut être décodé comme suit :

- **X :** vérification des sondes de température
- **Y :** vérification de l'intégrateur
- **Z :** erreur statistiques
- **W :** erreur du débitmètre

Extrait :

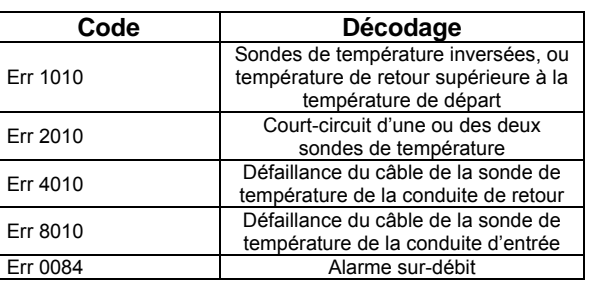

L'erreur "Err 1010" est généralement due à des conditions de fonctionnement transitoires, lorsque la température du tuyau le plus chaud devient inférieure à la température du tuyau le plus froid.

Pour tout autre type d'erreur, adressez-vous à notre assistance technique.

## **8. Interface optique et modules en option**

#### **8.1 Interface optique**

Tous les compteurs sont équipés d'une interface optique. Les paramètres peuvent être reglés à l'aide du logiciel de paramétrage MiniCom 3, et d' une prise optique (réf. 04410230 pour un port RS 232 ou réf. 184023 pour un port USB). Il est également possible de lire le compteur grâce au système de lecture radio DOKOM Mobil. Pour activer la transmission des données, appuyer brievement sur le bouton.

## **8.2 Option M-Bus conforme à l'EN 1434-3**

Cette option permet de lire le compteur via son adresse principale ou secondaire, grâce à un convertisseur de niveau M-Bus (vitesse de 300 et 2400 Bauds à reconnaissance automatique). Ces deux adresses peuvent être réglées dans le menu paramètres (voir chapitre 5.6) ou à l'aide du logiciel de maintenance MiniCom 3 (adresse secondaire programmée en usine suivant le N° de série du compteur). L'adresse primaire MBUS, programmée en usine à 0, peut être réglée entre 1 et 250.

Cette sortie est disponible sur un câble à 2 conducteurs non polarisés.

## **8.3 Option Mini-Bus**

Cette option permet de connecter le compteur à une borne de relève inductive (MiniPad). La longueur totale entre le compteur et la borne ne doit pas dépasser 50 mètres. Ce câble à 2 conducteurs est non polarisé.

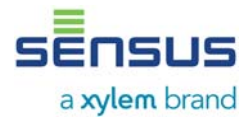

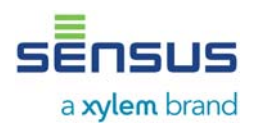

Le protocole de transfert correspond au protocole M-Bus.

Le compteur peut également être relevé grâce à un système de relève du type MiniReader geré par le logiciel DOKOM Mobil.

#### **8.4 Option sortie impulsion énergie**

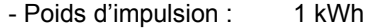

- Temps de fermeture : 125 ms
- Rebond : pas de rebond
- Tension maximum : 28 V DC ou AC
- Courant maximum : 100 mA

Connecter le câble à 2 conducteurs non polarisés à un totalisateur d'impulsions ou à l'entrée contact d'une GTC/GTB.

#### **8.5 Option M-Bus / option Mini-Bus avec deux entrées compteurs externes**

En plus des modules décrits dans les chapitres 8.2 et 8.3, il est possible de connecter 2 compteurs externes (eau froide, eau chaude, électricité, gaz, autres) équipés d'une sortie contact passive (contact ampoule Reed ou collecteur ouvert). Pour cette option, 2 câbles de connexion sont nécessaires (1x 2 conducteurs, 1x 4 conducteurs). Le câble à 2 conducteurs (blanc et marron) constitue la sortie M-Bus ou Minibus. Il n'y a pas de polarité à respecter pour ce câble.

Connecter le câble à 4 conducteurs comme suit :

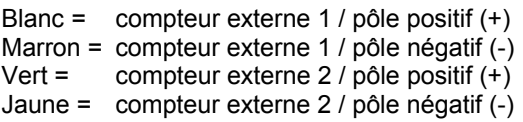

Caractéristiques des entrées contacts externes :

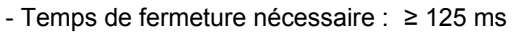

- Fréquence d'entrée :  $\leq 3$  Hz<br>- Tension aux bornes :  $3 \text{ V}$
- Tension aux bornes :

Entrées compteur externe programmées en usine :

*Entrée 1 :* Entrée compteur d'eau froide

- Poids d'impulsion : 10 litres
- Affichage initial du compteur : 0.00 m<sup>3</sup>

*Entrée 2 :* Entrée compteur d'eau chaude

- Poids d'impulsion : 10 litres
- Affichage initial du compteur : 0.00 m<sup>3</sup>

Les autres valeurs peuvent être définies grâce au logiciel de maintenance MiniCom 3.

#### **8.6 Enregistreur de données intégré en option**

L'enregistreur de données intégré permet de conserver les valeurs de consommation ainsi que les valeurs actuelles (puissance, débit, températures), pour une période de sauvegarde réglable de 3 à 1440 minutes. Les données enregistrées peuvent être transmises via une interface optique, M-Bus ou Mini-Bus ainsi que du logiciel de maintenance MiniCom 3.

La période d'enregistrement (programmée en usine à 60 minutes) peut également être modifiée à l'aide de MiniCom 3.

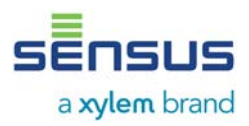

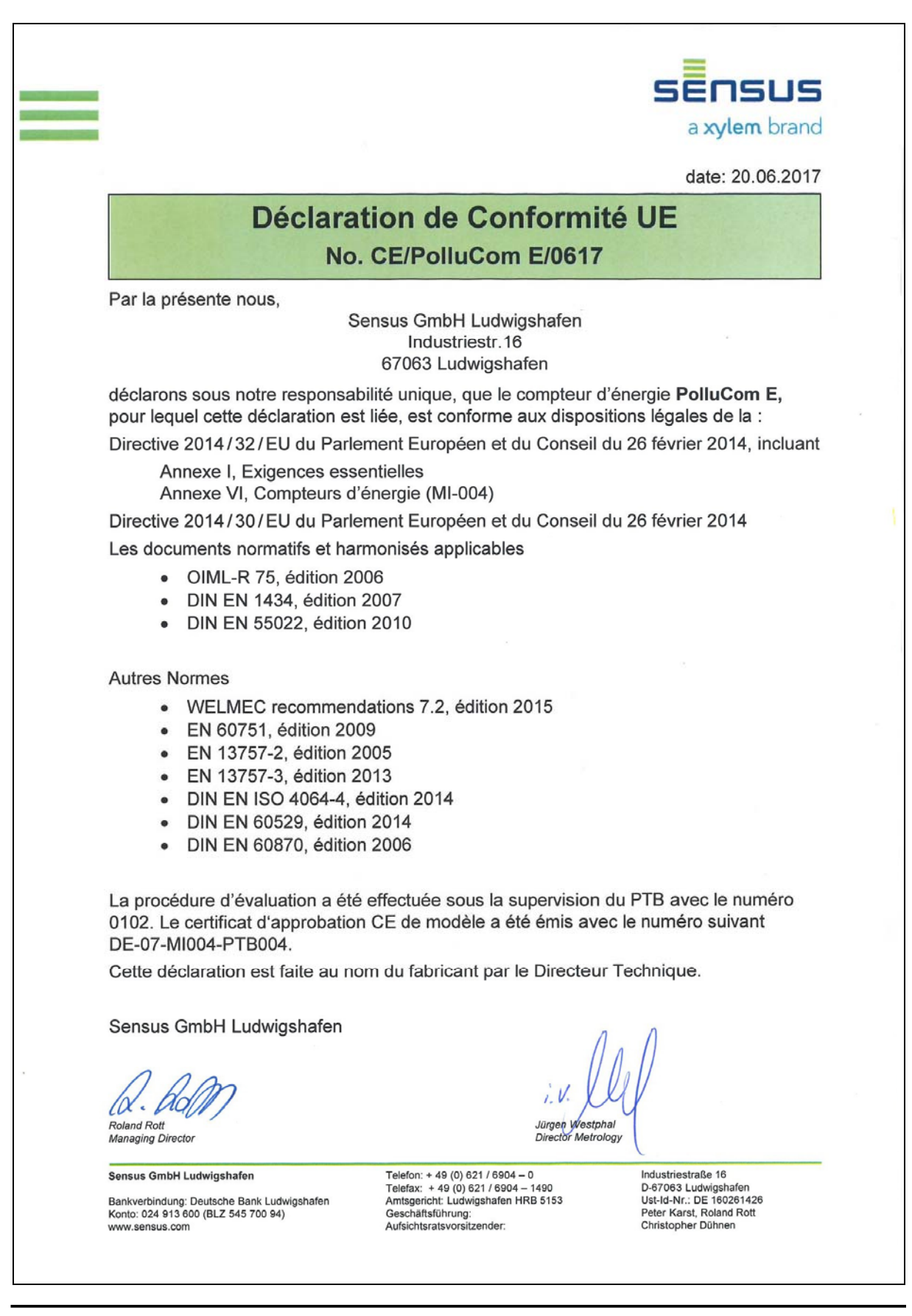

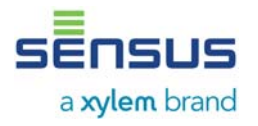

N° du matériel : 28504634

Édition: 006 - Mars 2018 Sous réserve de modifications

> Sensus France SAS 41, Porte du Grand Lyon ZAC de Champ Perrier 01700 NEYRON

Téléphone : +33 (0)4 72 01 85 65 Fax : +33 (0)4 72 01 85 85 E-Mail: info.fr@xyleminc.com

qualityaustria Succeed with Quality

Système de Management de la Qualité  $\overline{1}$   $\overline{1}$   $\overline{1}$   $\overline{1}$   $\overline{1}$   $\overline{1}$   $\overline{1}$   $\overline{2}$   $\overline{2}$   $\overline{2}$   $\overline{2}$   $\overline{2}$   $\overline{2}$   $\overline{2}$   $\overline{2}$   $\overline{2}$   $\overline{2}$   $\overline{2}$   $\overline{2}$   $\overline{2}$   $\overline{2$ Certifié ISO 9001 par Quality System, certificat n° 3496/0 Fax : +33 (0)4 78 88 15 03

Service technique :